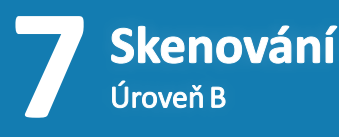

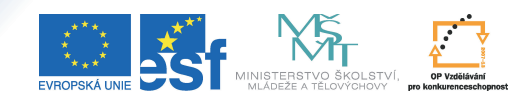

ICE DO ROZVOJE VZDĚLÁVÁN

Tento projekt je spolufinancován Evropským sociálním fondem a státním rozpočtem České republiky.

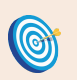

**Cíl:** Seznámit se s obtížností v ISu.

Hotovo za 5 minut.

## **Postup:** *Zobrazení statistiky obtížnosti otázek*

Aplikace "**Obtížnost**" vám pomůže určit, které otázky byly pro studenty těžké a které naopak příliš lehké. Data čerpá ze zodpovězení odpovědníku, například pomocí skenovacího testu. Na základě těchto dodatečných informací k proběhlým testům vám tedy umožňuje usnadnit návrh složení otázek v budoucnosti.

- sekci "**Odpovědníky**" klikněte na "**Správa odpovědníku**"
- <sup>v</sup> k likněte na "**Obtížnost**" v prvním odstavci
	- · Sady otázek · Výběr odpovědníku · Popisy odpovědníků · Zodpovězení odpovědníku · Odpovědi · Obtížnost
- zvolte odpovědník, u kterého chcete zjistit statistiku obtížnosti otázek

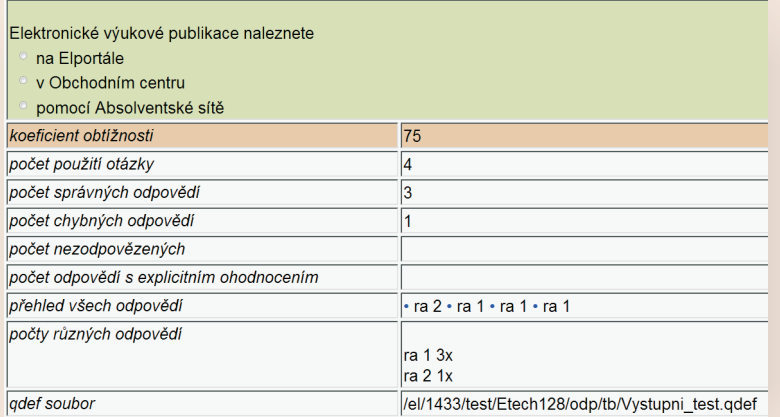

Nejdůležitějším ukazatelem obtížnosti otázek je tzv. "koeficient obtížnosti". Čím větší je tento koeficient, tím jednodušší otázka pro studenty byla. Takže například koeficient 100 znamená, že otázku správně zodpověděli všichni studenti, koeficient 0 naopak, že otázku správně nezodpověděl nikdo. Zajímavé mohou být i absolutní hodnoty počtu správných a chybných odpovědí.

- zkuste si seřadit otázky podle toho, jak jdou za sebou v sadě nebo zobrazit identitu odpovídajících
	- · seřadit otázky: jak jsou v sadě | dle obtížnosti
	- · identitu odpovídajících: zobrazovat | nezobrazovat

Gratulujeme! Právě jste se seznámili s aplikací pro určování obtížnosti otázek v odpovědníku!

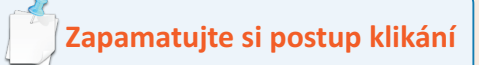

*Zobrazení statistiky obtížnosti otázek*

- 1. **Záznamník učitele**
- 2. **Odpovědníky**
- 3. **Správa odpovědníku**
- 4. **Obtížnost**